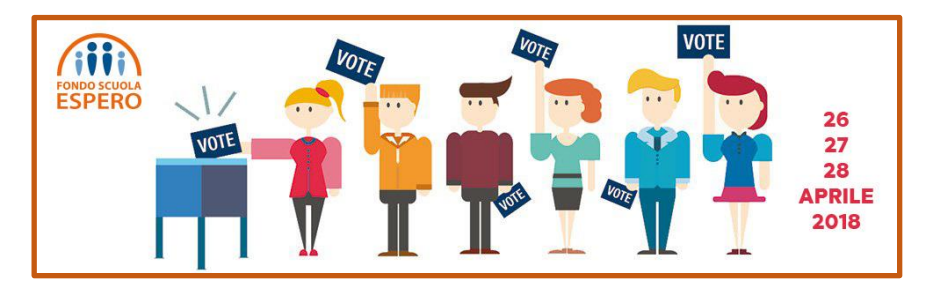

## **COME SI VOTA PER ESPERO**

**Si vota solo on line dalle ore 8 del 26 aprile alle ore 24 del 28 aprile 2018**

**Si vota collegandosi al sito di Espero accedendo allo spazio predisposto per il voto**

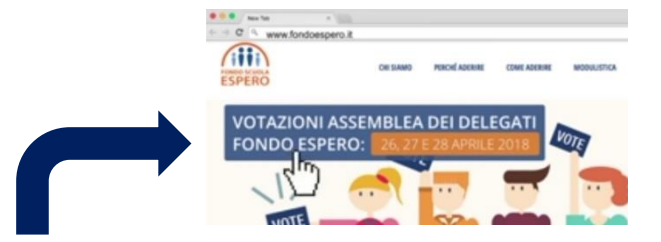

**Cliccando sul rettangolo azzurro si entra nel "seggio elettorale virtuale".** 

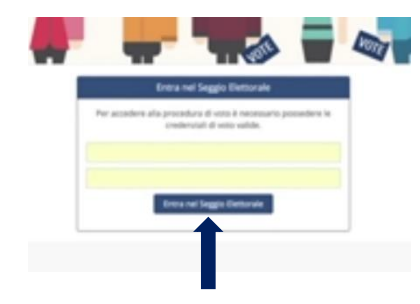

**Compare una maschera con due spazi di colore giallo nei quali vanno inseriti il codice fiscale e le credenziali contenute nel certificato elettorale elettronico, che ciascun elettore dovrà essersi procurato (vedi istruzioni successive). I dati inseriti identificano in modo univoco l'elettore e impediscono che voti più di una volta.**

**Cliccando sul rettangolo azzurro, viene visualizzato il proprio nominativo. Se è indicato correttamente, si può procedere passando alla pagina che contiene l'elenco delle liste.** 

**La lista unitaria di Cisl Scuola, Flc Cgil e Uil Scuola, Insieme per il tuo futuro, è la prima. Per votarla devi cliccare sul contrassegno** 

**e successivamente sul tasto vota**

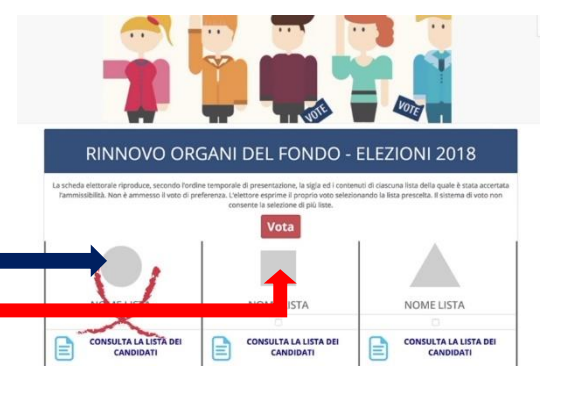

**Ti verrà subito dopo chiesta una conferma del voto espresso; in questo modo la votazione si conclude e si può uscire dalla pagina.**

## **COME PROCURARSI LE CREDENZIALI**

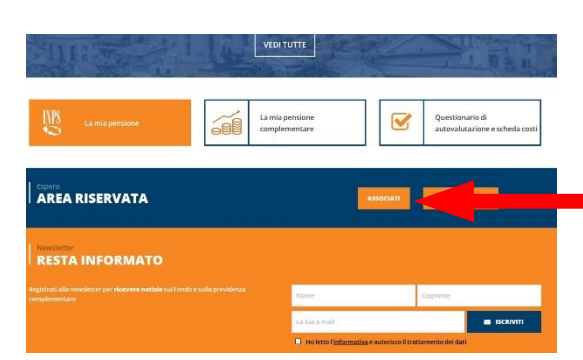

**Nella home page del sito di Espero accedere alla propria AREA RISERVATA.**

**Cliccare sul pulsante in alto a sinistra per scaricare il proprio certificato elettorale elettronico.**

**Il certificato contiene le credenziali da utilizzare per partecipare al voto: sono il codice fiscale, che andrà scritto MAIUSCOLO, e un codice numerico**

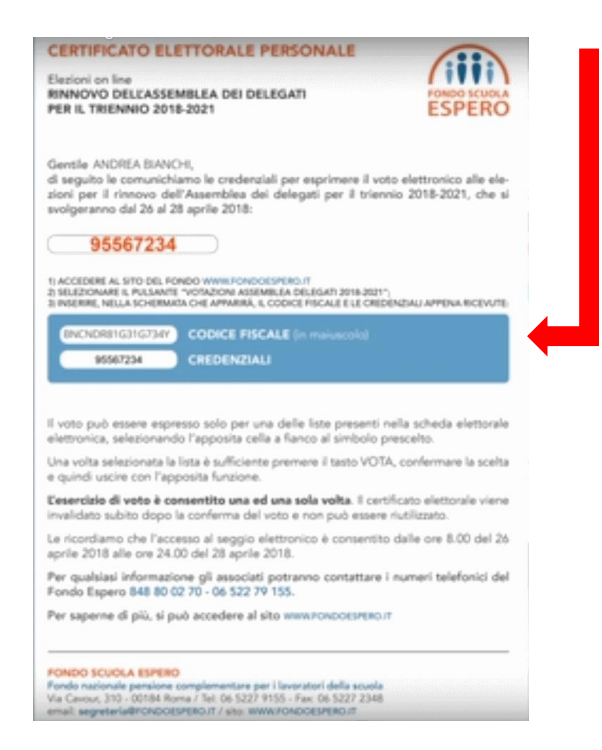

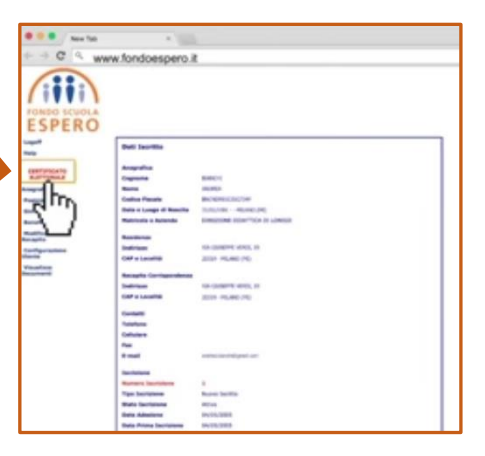

2

**Per ulteriori delucidazioni, vedi anche il [video tutorial sulle procedure da seguire per il voto](https://youtu.be/LiWIcLudldQ)**